## Express Carrier FedEx "BSO" Broker Select Option

FedEx International Expanded Waybill (Online Step by Step Process)

- 1) First select "Ship Online"
- 2) Complete "From" and "To" details
- 3) Prompt "Advance Shipping" option highlighted in red

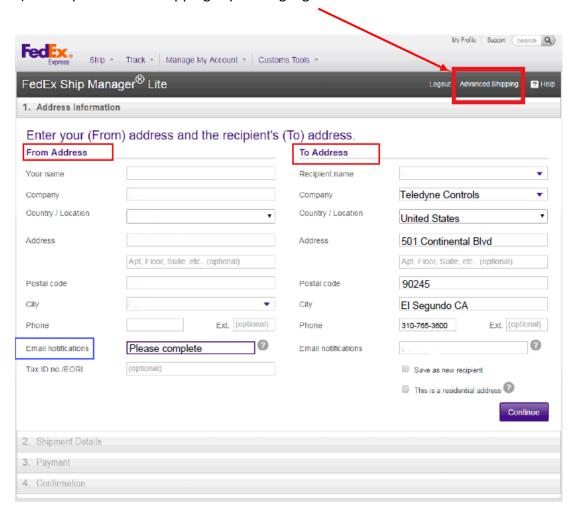

## Once you have selected advance shipping

- 1) Entered your "Shipping Details"
- 2) Select "Special Service" section where you can select and enter the broker details
- 3) Shipping Terms: PPD/DDP

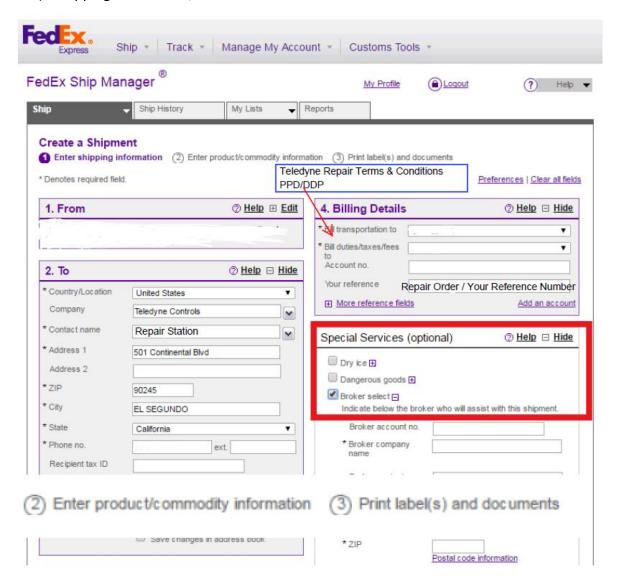

## **Enter BSO – Broker Selection Option**

Broker Company: UPS Supply Chain Solutions

Broker Address: UPS Brokerage Dept

15 E Oregon Ave

Philadelphia, PA 19148 - USA

Broker Phone: +1 (215) 389-9046

Broker Email: phldocreceipt@ups.com

Please also include copy of Repair Order and Foreign Shipper Declaration.